# OpenFOAMの解析結果から ParaViewで任意断面の流量を取得

y.imagawa

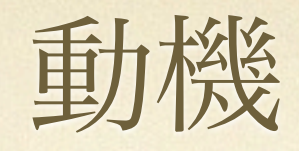

#### 出口流量ならswak4Foamを使って取得できる

流路が分岐する形状での流量測定方法は?

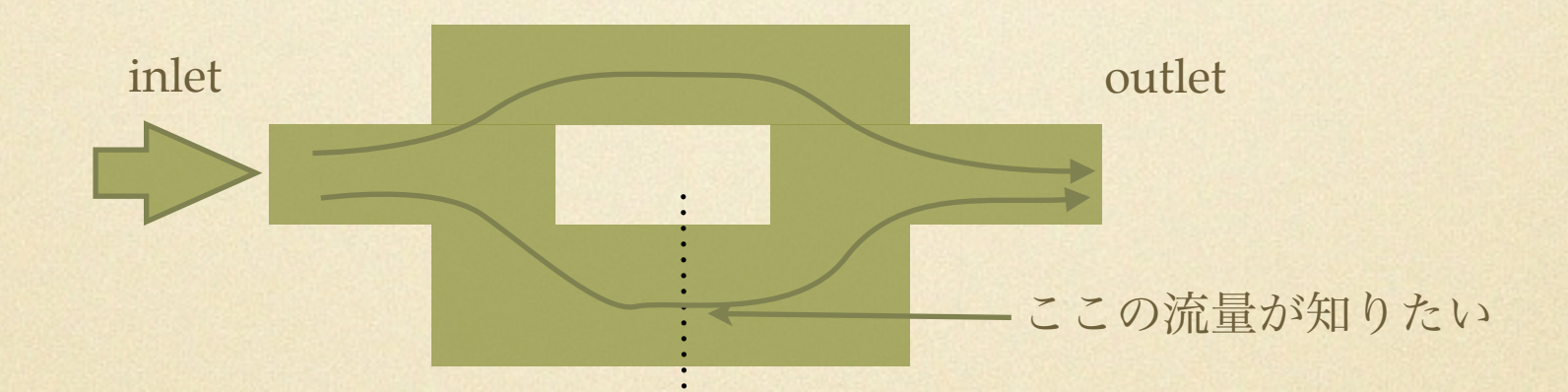

- 任意断面のFaceSetが簡単に作成できる?(難しい?) • 分岐流路にFaceSetを設定→swak4Foam(前処理)
- Sliceで任意断面は簡単に作成可能。利用機会が多い。 ParaViewで任意断面作成→流量測定(後処理)

# 利用環境

ParaView標準のOpenFOAMの結果を読み込む。 paraFoamは利用していない。

OpenFOAM(ver.2.1.x)

•計算の実行

●ケースフォルダ※に.foamファイル(空ファイル)を作成

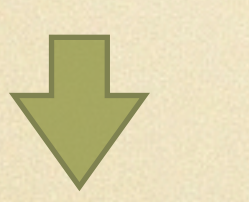

※解析用のデータを保存しているフォルダ 0, constant, system等のフォルダがある

ParaView(ver. 3.14.0)

●.foamファイル(空ファイル)の読み込み

### SurfaceFlowフィルタ

流量を計算してくれそうなParaViewのフィルタを試す

tutorials/incompressible/porousSimpleFoam

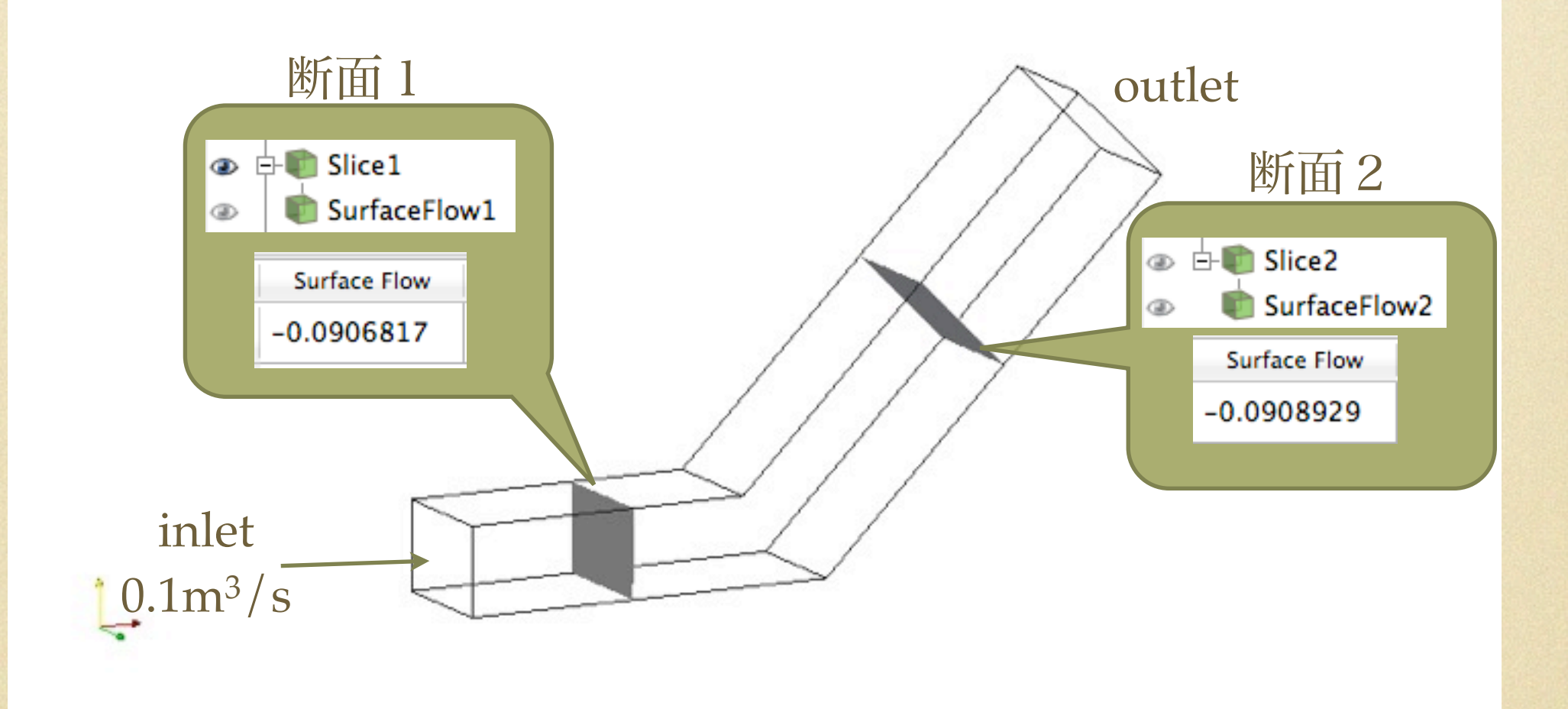

●SurfaceFlowフィルタの計算値がおかしい?

•流量の計算値を確認するのに手間がかかる(spreadsheet view等)

## SurfaceFlowフィルタ

流量の算出方法が思っていたのと違う

・Pointでのデータがあると"SurfaceFlow"を適用できる

● 中 Slice1<–––––––––– Pointの流速Uを持つ場合 ■ SurfaceFlow1 < SurfaceFlowフィルタ適用可 **GD** 

・Cellデータだけでは"SurfaceFlow"を適用できない

SurfaceFlowフィルタは

Pointでの流速Uを用いて流量計算している?

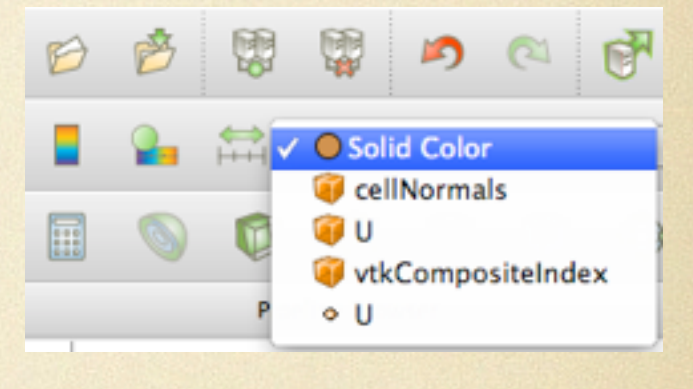

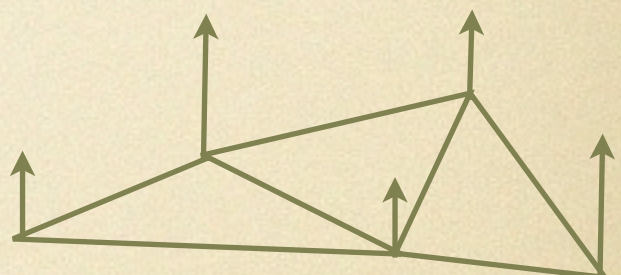

SurfaceFlow=∑Upoint?

・Cellのデータを利用して計算したい

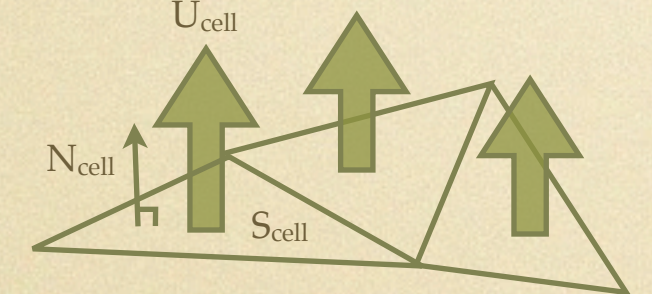

断面の流量は

セル面積(Scell)×セル流速(Ucell)·法線ベクトル(Ncell) の和で求まるはず

 $\Phi = \sum S_{cell} \times U_{cell} \cdot N_{cell}$ 

Sliceで断面を作成した後に、断面の流量を計算するフィルタを Programmable Filterで作ってみる

作成するフィルタ

データフロー

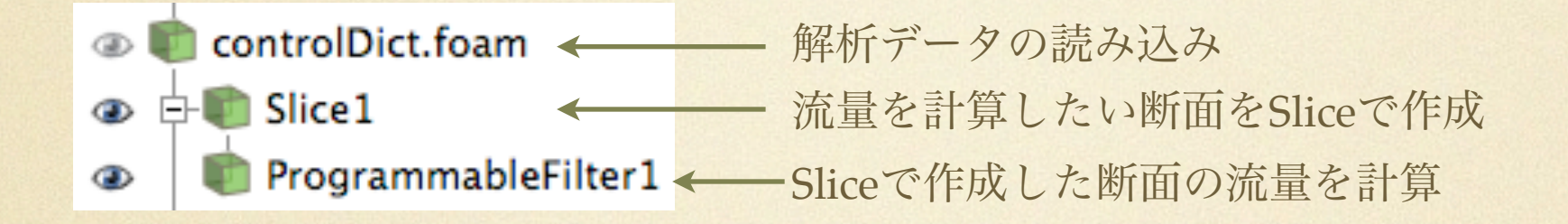

Sliceフィルタ

- **。Sliceフィルタを実行すると、断面** は全て三角形に分割される
- 1つ1つの三角形が持つ流速と面 積を取得して計算する

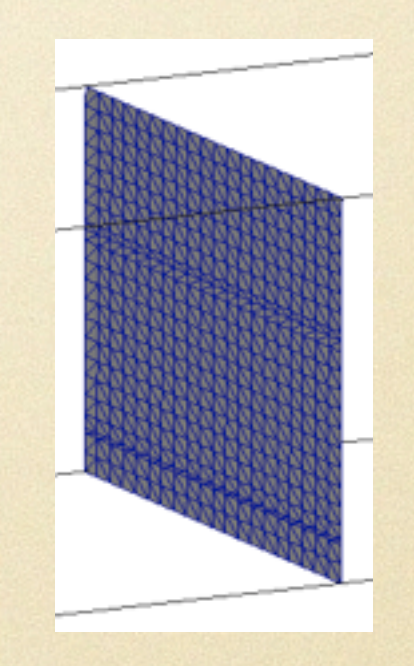

Programmable Filter

- vtk-pythonを使ってフィルタを作成する機能
- 詳しくは、2011年12月のオープンCAEシンポジウムの資料を参照

#### 今回のProgrammable Filterの使い方

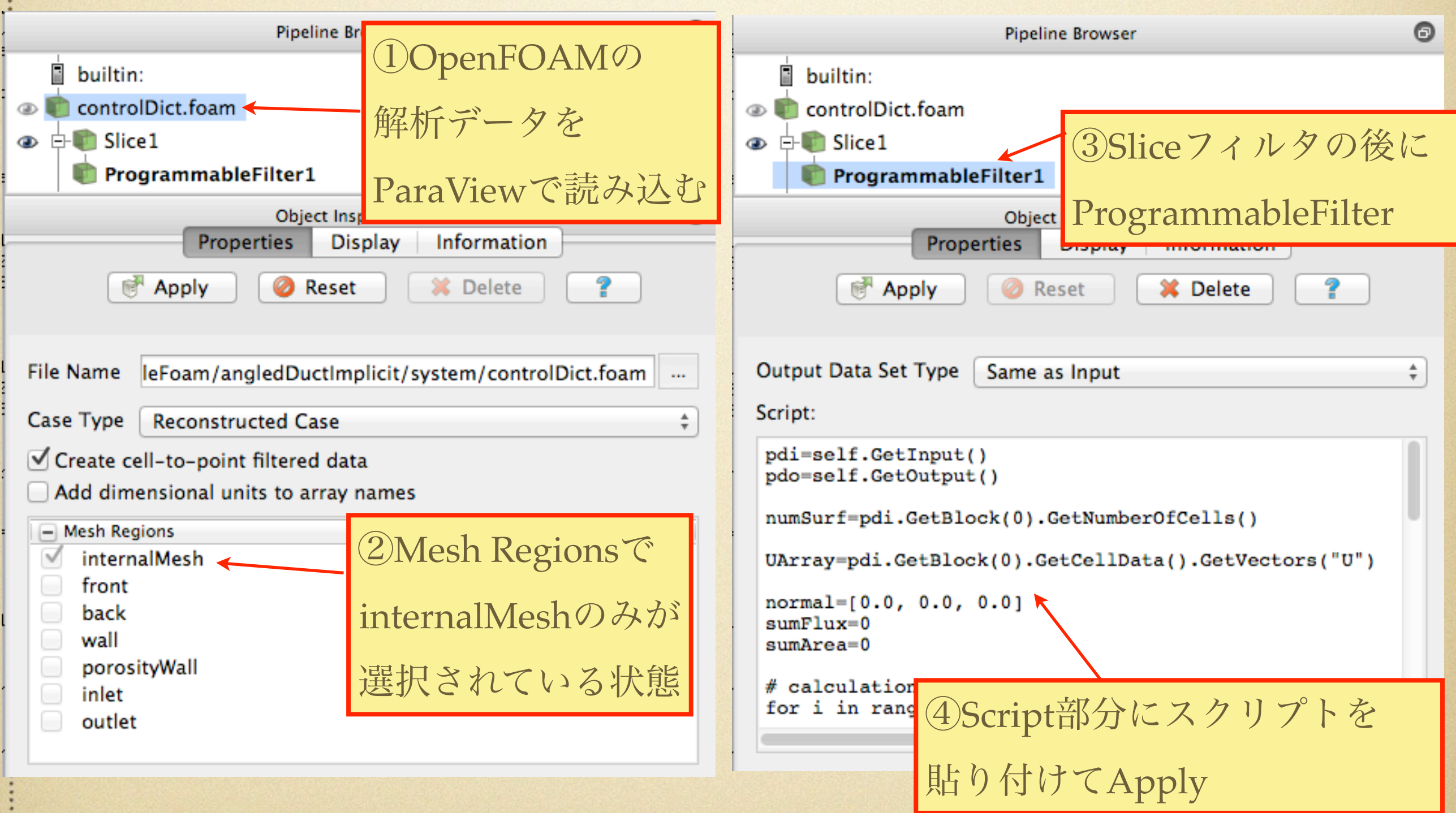

フィルタスクリプト例

#### pdi=self.GetInput() pdo=self.GetOutput()

numSurf=pdi.GetBlock(0).GetNumberOfCells()

UArray=pdi.GetBlock(0).GetCellData().GetVectors("U")

normal=[0.0, 0.0, 0.0]  $sumFlux=0$ sumArea=0

#断面の全てのセル(三角形)について流量を計算し、足しあわせる for i in range(numSurf):

# 1つのセル(三角形)を取り出す

cell = pdi.GetBlock(0).GetCell(i)

# セル(三角形)を形成する3点の座標を取得

 p1=pdi.GetBlock(0).GetPoint(cell.GetPointId(0)) p2=pdi.GetBlock(0).GetPoint(cell.GetPointId(1)) p3=pdi.GetBlock(0).GetPoint(cell.GetPointId(2))

```
 # セル(三角形)のx,y,z方向の流速を取得
U1 = UArray.GetComponent(i,0) U2 = UArray.GetComponent(i,1)
 U3 = UArray.GetComponent(i,2)
 # 三角形の面積を計算
 area = vtk.vtkTriangle.TriangleArea(p1, p2, p3)
 #断面の法線ベクトルを設定
if (i == 0):
   vtk.vtkTriangle.ComputeNormal(p1, p2, p3, normal)
 #流量を計算
flux = area*(U1*normal[0]+U2*normal[1]+U3*normal[2]) #セル流量を足し合わせる
sumFlux += flux #セルの面積を足し合わせる
sumArea += area#断面の面積と流量の和を出力
```
pdi.GetBlock(0):前ページの「②Mesh Regions」で選択したMesh Regionのデータの0番目のことで、今回はinternalMeshのことと仮定 wallやinlet, outlet等を選択しておけば、pdi.GetBlock(1)とかするとデータを利用できる。(でも使い道がわからない) 法線ベクトル:各セル毎で法線ベクトルの向きの正負が逆になることがあるので、特定のセル(今回は0番目のセル)の法線方向に合わせる

print "Area = ", sumArea print "Flux = ", sumFlux

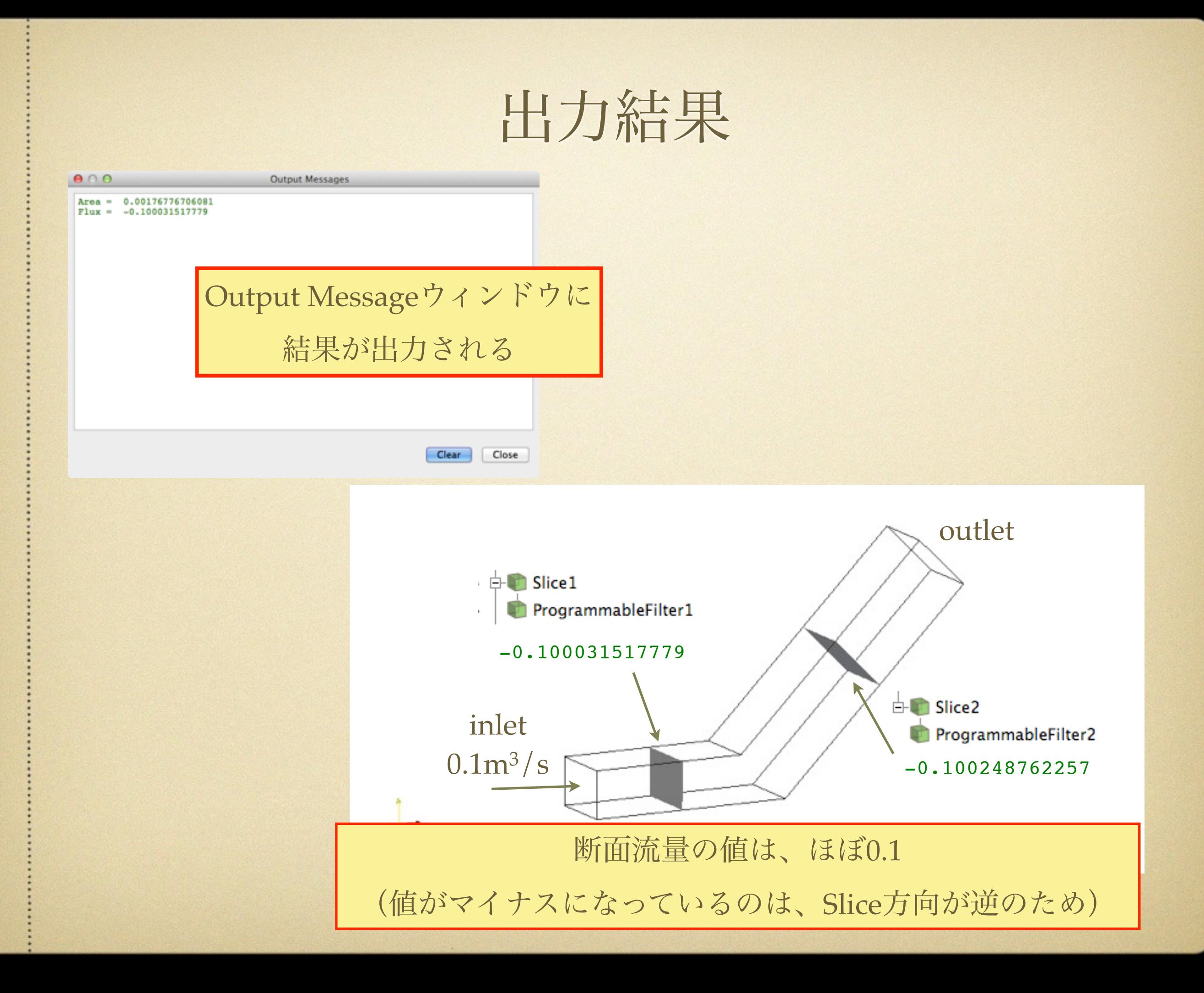

まとめ

- ParaView付属のSurfaceFlowフィルタの動作が良くわからないので、  $\bullet$ Programmable Filterで、任意断面の流量を計算するフィルタを作成
- 今回のスクリプトを拡張すれば、任意断面の圧力も合わせて計算し、 出力できる(と思う)
- 任意断面のデータ計算方法で、もっと簡単な方法があったら是非教え  $\bullet$ てください